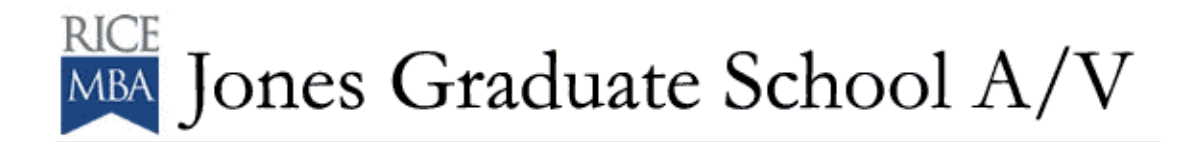

## **To use Conference Rooms 359 and 360:**

\*Check out the VGA cable and LCD Remote Control from JGS A/V prior to your event.

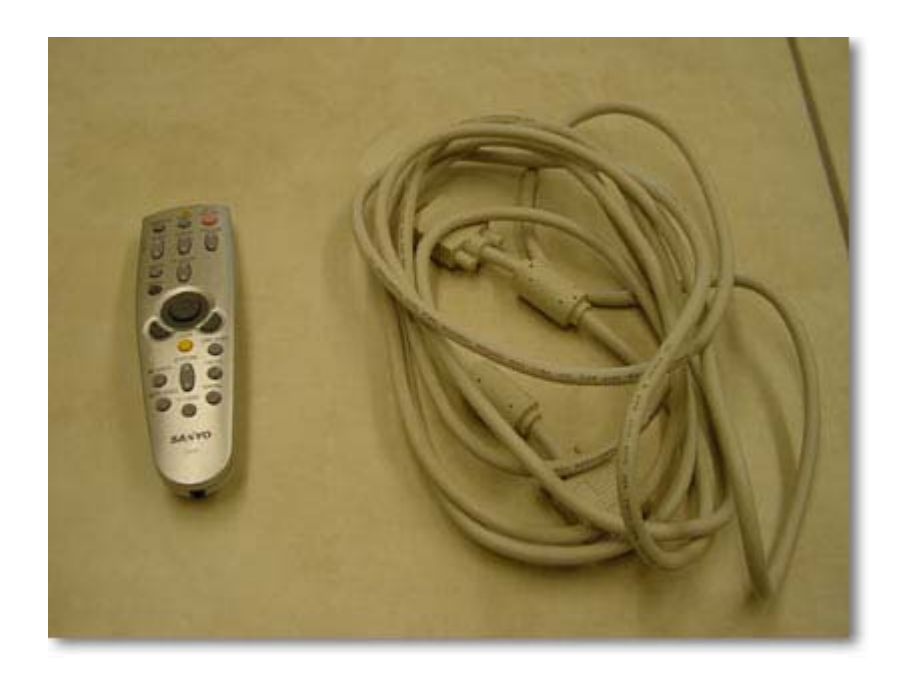

\*Lower the Screen using the Wall Plate. The Down arrow lowers the screen; the Up arrow raises the screen.

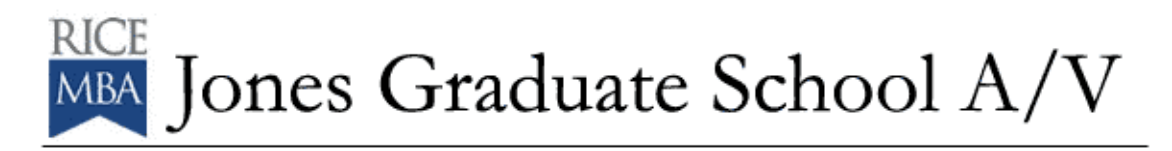

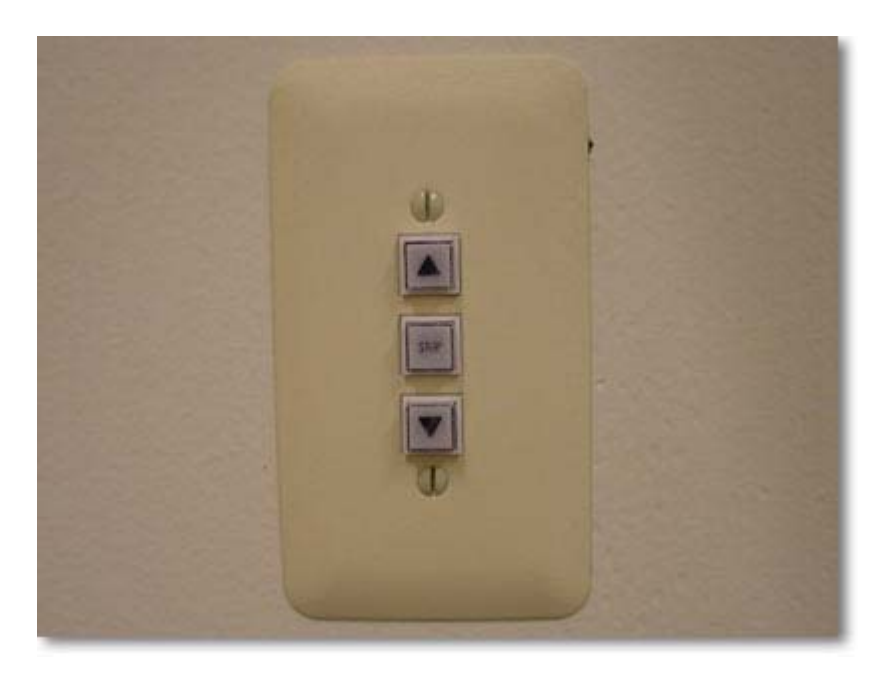

\*Connect the video signal (Document Camera, Laptop PC, etc) to the wall plate using the VGA cable. Be sure to connect the cable to the bottom connector on the plate marked INPUT.

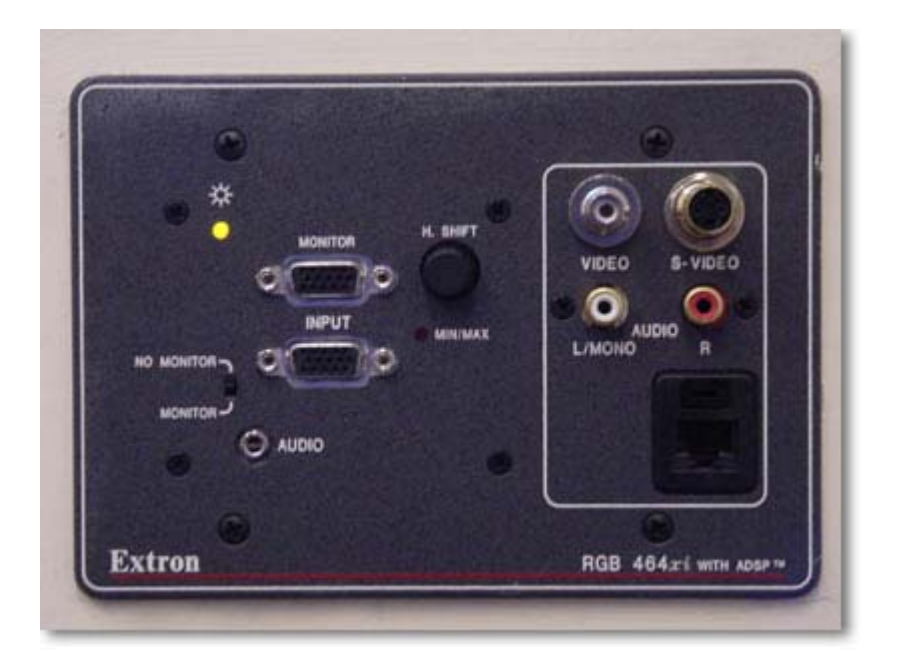

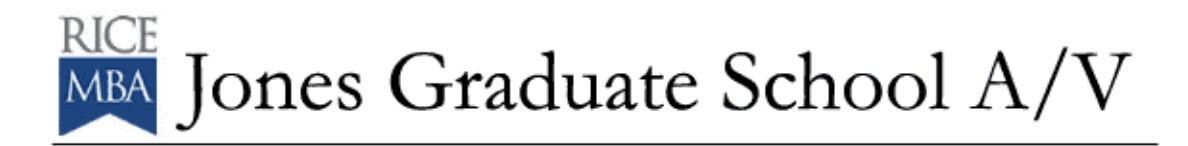

\*Connect the other end of the VGA cable to the laptop or Document Camera you are using.

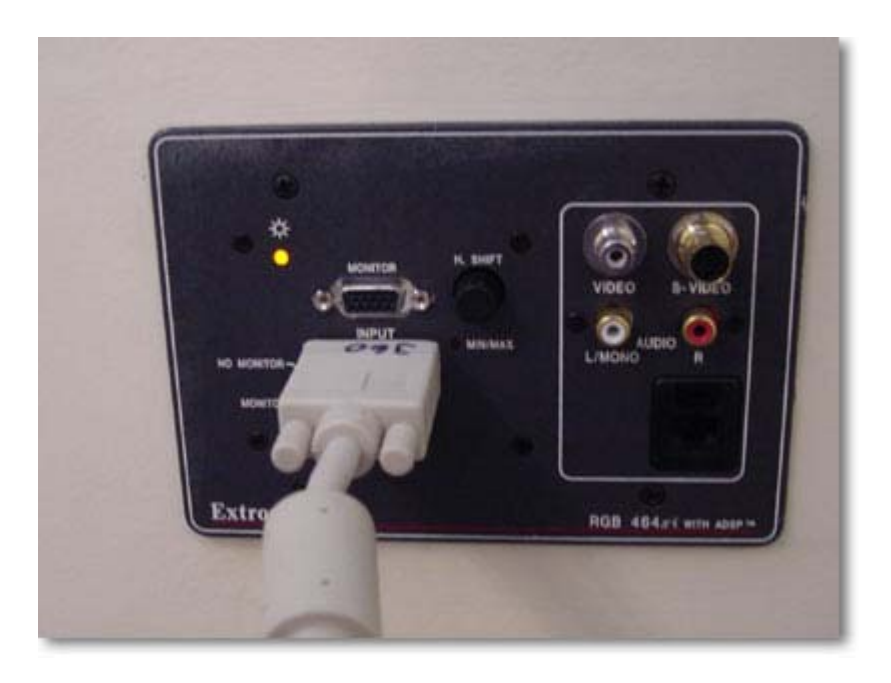

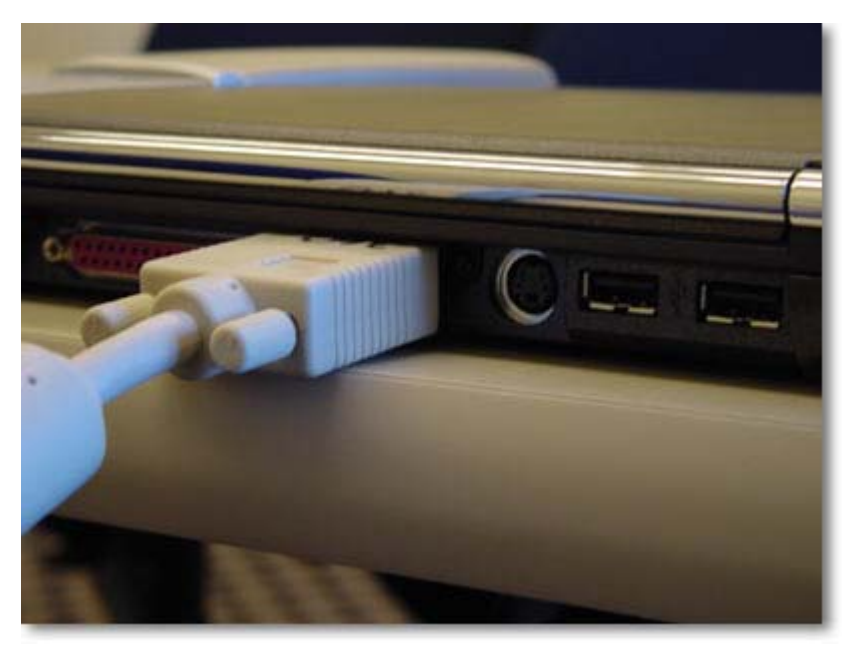

\*If you are using a Laptop PC, make sure you have completed the  $FN + F4$  (this is for Compaq Evo n800

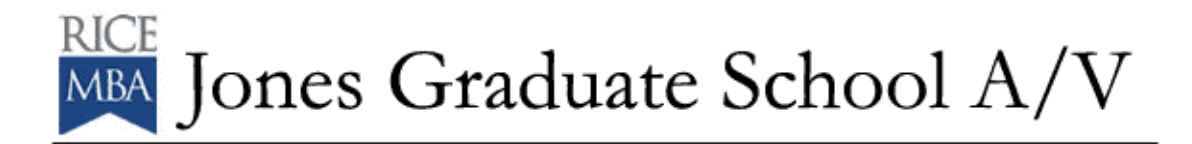

machines – other machines may have other function commands).

\*Using the Remote Control – power up the LCD projector and press COMPUTER.

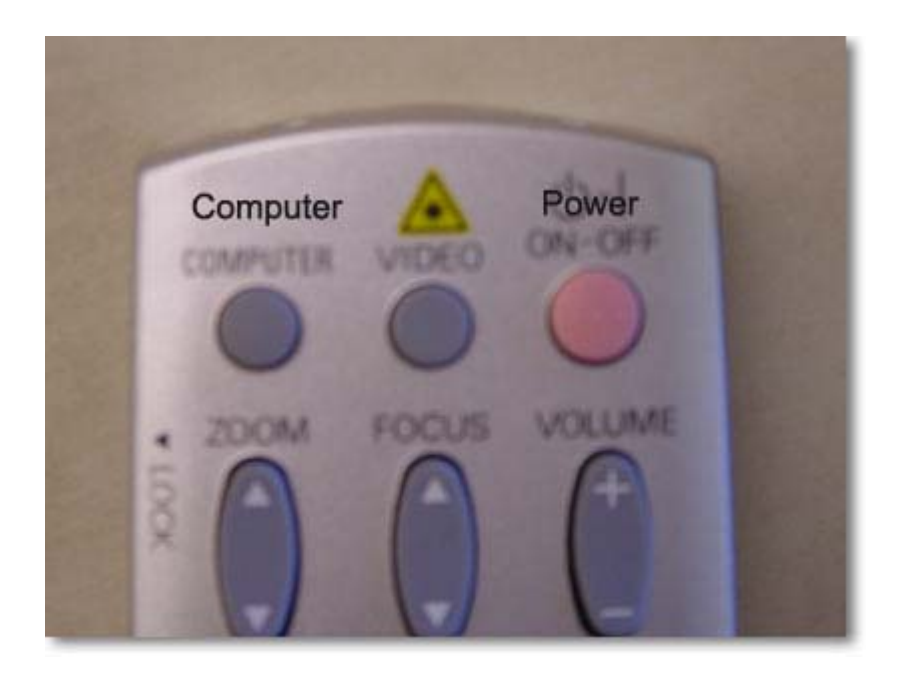

\*Power down the projector at the end of your event.